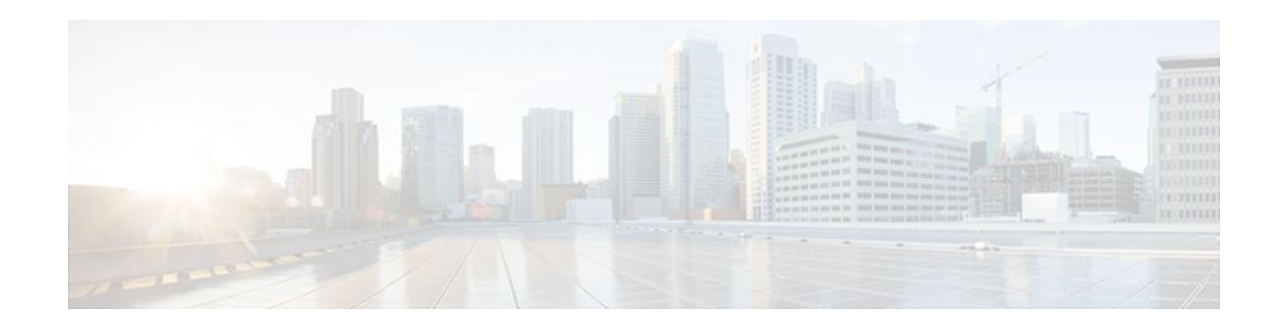

# **Distribution of Remaining Bandwidth Using Ratio**

### **Last Updated: December 9, 2011**

The Distribution of Remaining Bandwidth Using Ratio feature allows service providers to configure a bandwidth-remaining ratio on subinterfaces and class queues. This ratio specifies the relative weight of a subinterface or queue with respect to other subinterfaces or queues. During congestion, the router uses this bandwidth-remaining ratio to determine the amount of excess bandwidth (unused by priority traffic) to allocate to a class of nonpriority traffic. The router allocates excess bandwidth relative to the other subinterface-level queues and class queues configured on the physical interface. By administration of a bandwidth-remaining ratio, traffic priority is not based solely on speed. Instead, the service provider can base priority on alternative factors such as service product and subscription rate.

- Finding Feature Information, page 1
- [Prerequisites for Distribution of Remaining Bandwidth Using Ratio,](#page-1-0) page 2
- [Restrictions for Distribution of Remaining Bandwidth Using Ratio,](#page-1-0) page 2
- [Information About Distribution of Remaining Bandwidth Using Ratio](#page-1-0), page 2
- [How to Configure Distribution of Remaining Bandwidth Using Ratio,](#page-2-0) page 3
- [Configuration Examples for Distribution of Remaining Bandwidth Using Ratio](#page-11-0), page 12
- [Additional References,](#page-15-0) page 16
- [Feature Information for Distribution of Remaining Bandwidth Using Ratio](#page-16-0), page 17

## **Finding Feature Information**

Your software release may not support all the features documented in this module. For the latest feature information and caveats, see the release notes for your platform and software release. To find information about the features documented in this module, and to see a list of the releases in which each feature is supported, see the Feature Information Table at the end of this document.

Use Cisco Feature Navigator to find information about platform support and Cisco software image support. To access Cisco Feature Navigator, go to [www.cisco.com/go/cfn.](http://www.cisco.com/go/cfn) An account on Cisco.com is not required.

# $\frac{1}{2}$ **CISCO**

# <span id="page-1-0"></span>**Prerequisites for Distribution of Remaining Bandwidth Using Ratio**

Before enabling the Distribution of Remaining Bandwidth Using Ratio feature, create as many traffic classes as you need by using the class-map command.

# **Restrictions for Distribution of Remaining Bandwidth Using Ratio**

- Bandwidth-remaining ratios can be used on outbound interfaces only.
- The bandwidth remaining ratio command cannot coexist with another bandwidth command in different traffic classes of the same policy map. For example, the following configuration is not valid and causes an error message to display:

```
policy-map Prec1
  class precedence_0
   bandwidth remaining ratio 10
  class precedence_2
   bandwidth 1000
```
• The bandwidth remaining ratio command cannot coexist with another bandwidth command in the same class. For example, the following configuration is not valid and causes an error message to display:

```
policy-map Prec1
  class precedence_0
   bandwidth 1000
   bandwidth remaining ratio 10
```
The bandwidth remaining ratio command cannot coexist with the priority command in the same class. For example, the following configuration is not valid and causes an error message to display:

```
policy-map Prec1
  class precedence_1
   priority percent 10
   bandwidth remaining ratio 10
```
## **Information About Distribution of Remaining Bandwidth Using Ratio**

- Benefits of the Distribution of Remaining Bandwidth Using Ratio Feature, page 2
- [Bandwidth-Remaining Ratio Functionality,](#page-2-0) page 3

### **Benefits of the Distribution of Remaining Bandwidth Using Ratio Feature**

The Distribution of Remaining Bandwidth Using Ratio feature allows service providers to prioritize subscriber traffic during periods of congestion. A bandwidth-remaining ratio is used to influence how the

<span id="page-2-0"></span>router allocates excess bandwidth (unused by priority traffic) to a class of nonpriority traffic. Instead of using only bandwidth rate, the router considers configured minimum bandwidth rates, maximum bandwidth rates, and bandwidth-remaining ratios when determining excess bandwidth allocation. A bandwidthremaining ratio adds more flexibility in prioritizing traffic and enables you to influence excess bandwidth allocation by basing the bandwidth-remaining ratio on factors other than speed.

With bandwidth-remaining ratios, service providers have more flexibility in assigning priority to subinterfaces and queues during congestion. In addition to speed, you can base the bandwidth-remaining ratio on alternative factors, such as a service product or subscription rate. In this way, for example, you can give higher weight to subinterfaces that carry business services and lower weight to subinterfaces that carry residential services.

### **Bandwidth-Remaining Ratio Functionality**

A bandwidth-remaining ratio, specified by the **bandwidth remaining ratio** command, is a value from 1 to 1000 that is used to determine the amount of unused (excess) bandwidth to allocate to a class-level queue or subinterface-level queue during congestion. The router allocates the excess bandwidth relative to the other class-level queues and subinterface-level queues configured on the physical interface. The bandwidthremaining ratio value does not indicate a percentage. As the name implies, a ratio is used. For example, a subinterface with a bandwidth-remaining ratio of 100 receives 10 times the unused (excess) bandwidth during congestion than a subinterface with a bandwidth-remaining ratio of 10.

Without bandwidth-remaining ratios, the queueing mechanism or scheduler on the router allocates unused (excess) bandwidth equally among the classes or subinterfaces.

With bandwidth-remaining ratios, unused (excess) bandwidth allocation can be based on factors other than the bandwidth rate (for example, the service product or the subscription rate).

Using the bandwidth remaining ratio command, the bandwidth-remaining ratio can be configured differently on each subinterface or class. The bandwidth-remaining ratio can range from 1 to 1000. For example, if there are three subscribers, and the bandwidth-remaining ratios are configured as 9, 7, and 1, and if after priority traffic is served, there are 1700 kbps of excess bandwidth, the subscribers get 900 kbps, 700 kbps, and 100 kbps, respectively.

## **How to Configure Distribution of Remaining Bandwidth Using Ratio**

You can apply bandwidth-remaining ratios to subinterfaces and/or classes queues.

- Configuring and Applying Bandwidth-Remaining Ratios to Subinterfaces, page 3
- [Configuring and Applying Bandwidth-Remaining Ratios to Class Queues,](#page-7-0) page 8

### **Configuring and Applying Bandwidth-Remaining Ratios to Subinterfaces**

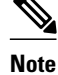

>

**Note** You can apply bandwidth-remaining ratios to outbound subinterfaces only.

### **SUMMARY STEPS**

- **1. enable**
- **2. configure terminal**
- **3. policy-map** *child-policy-name*
- **4. class** *class-map-name*
- **5. bandwidth** *bandwidth-kbps*
- **6.** Repeat Steps [Configuring and Applying Bandwidth-Remaining Ratios to Subinterfaces](#page-2-0), page 3 and [Configuring and Applying Bandwidth-Remaining Ratios to Subinterfaces,](#page-2-0) page 3 to configure additional traffic classes, if needed.
- **7. exit**
- **8. exit**
- **9. policy-map** *parent-policy-name*
- **10. class class-default**
- **11.bandwidth remaining ratio** *ratio*
- **12.shape** {**average** | **peak**} *cir* [*bc*] [*be*]
- **13.service-policy** *child-policy-name*
- **14. exit**

**15. exit**

- **16.interface** *type slot* **/** *module* **/** *port* **.** *subinterface* [**point-to-point** | **multipoint**]
- **17.service-policy output** *parent-policy-name*
- **18. end**

### **DETAILED STEPS**

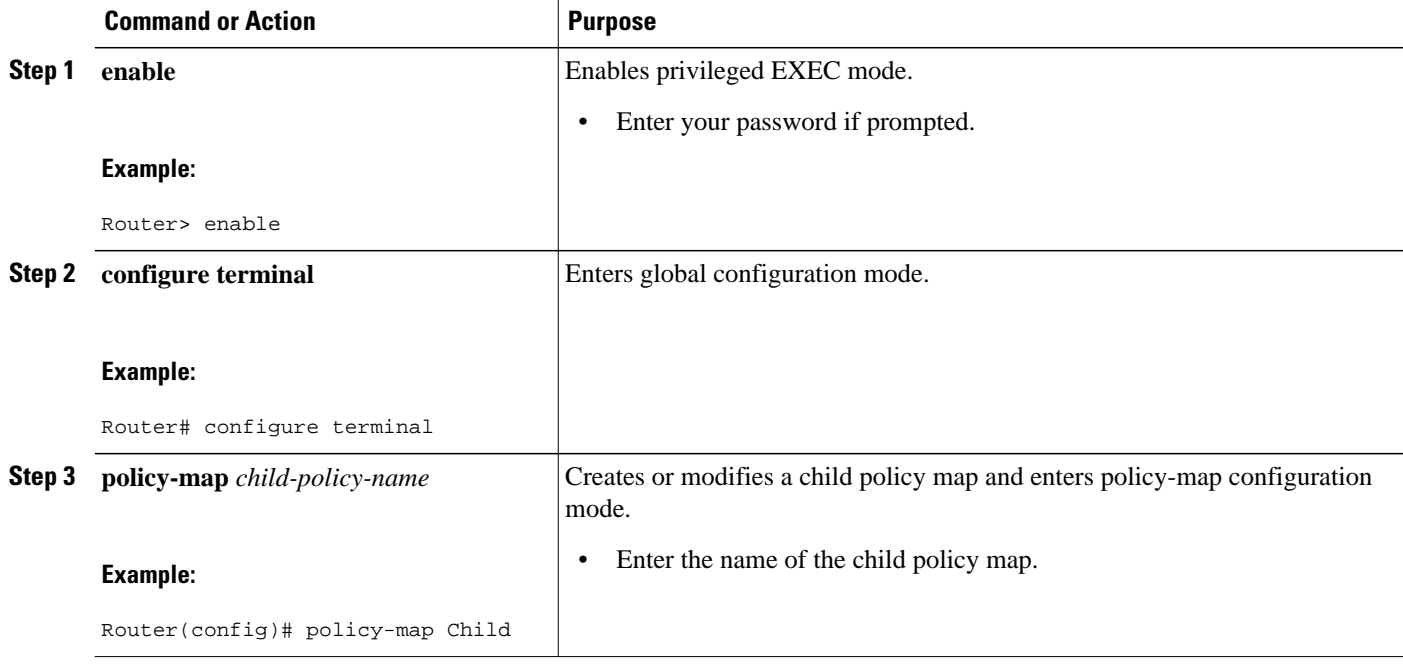

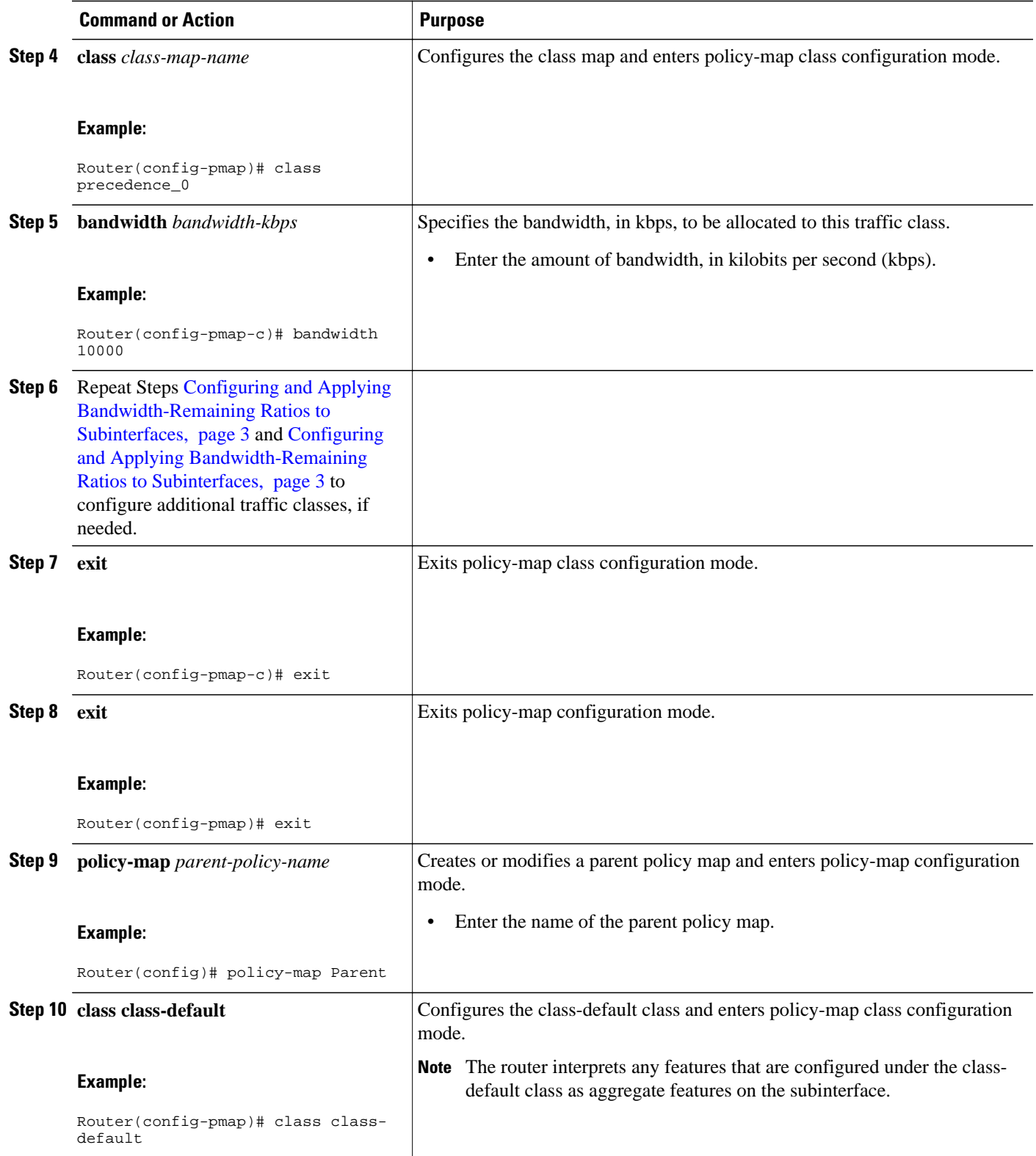

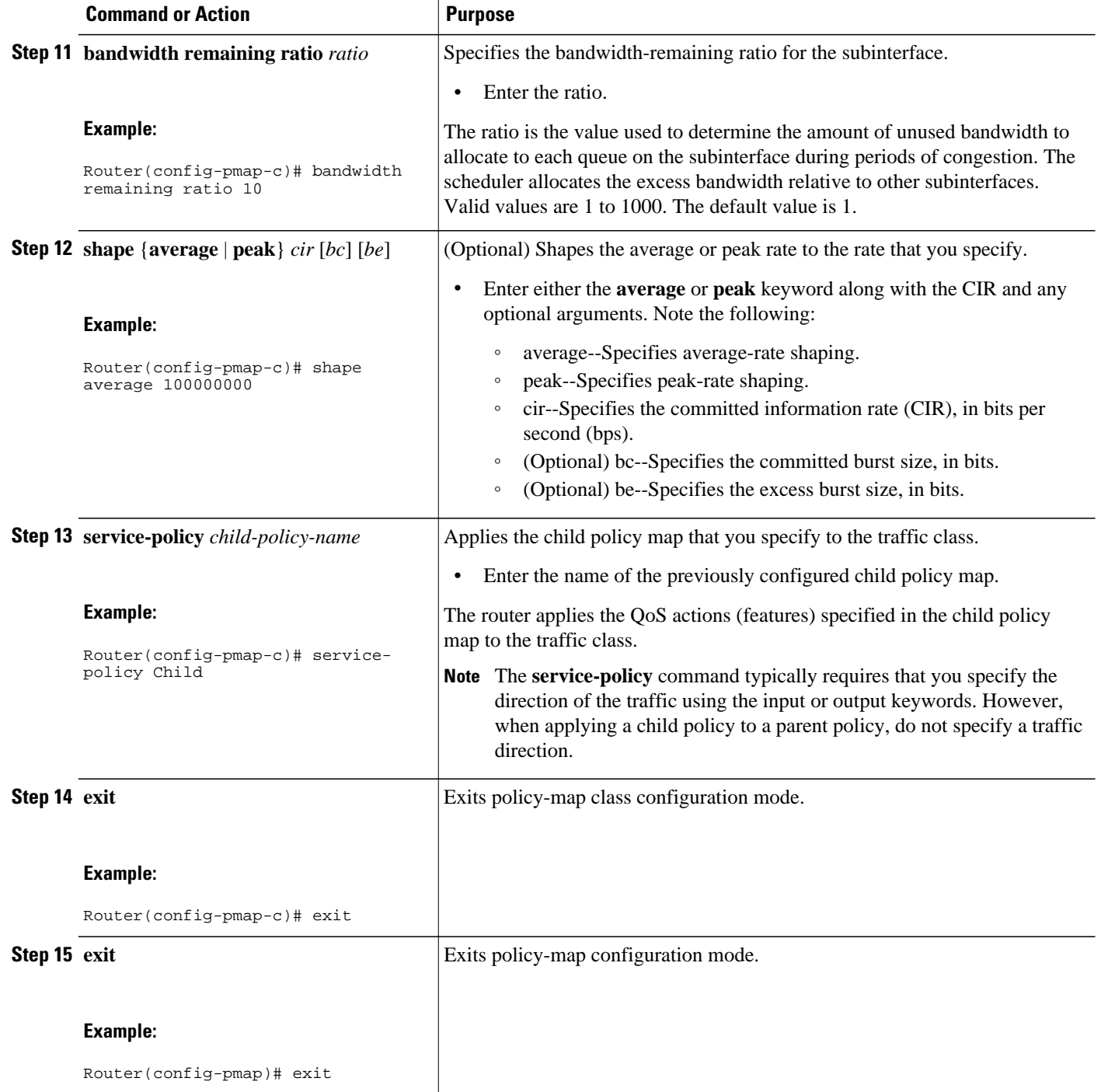

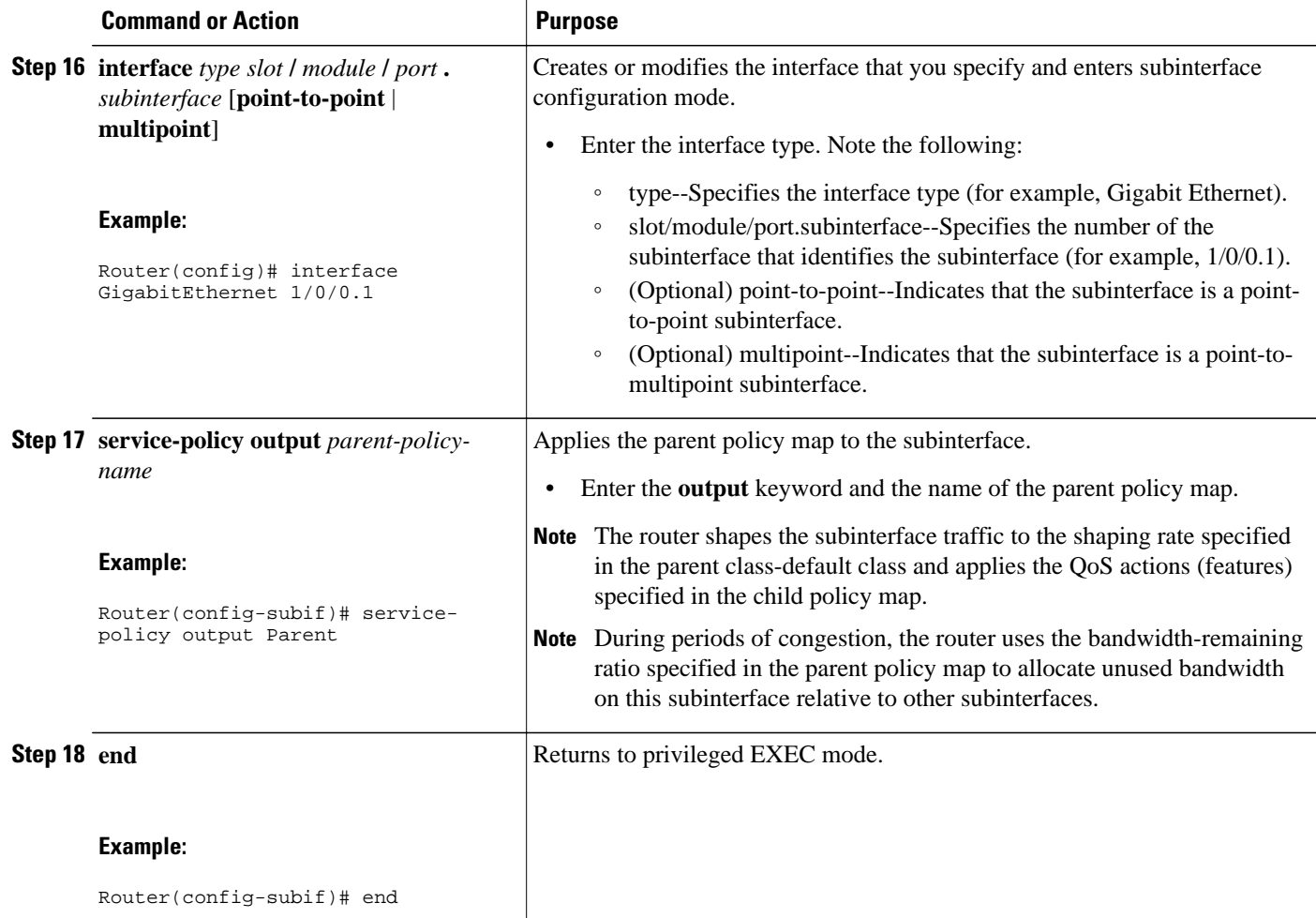

## <span id="page-7-0"></span>**Configuring and Applying Bandwidth-Remaining Ratios to Class Queues**

### **SUMMARY STEPS**

- **1. enable**
- **2. configure terminal**
- **3. policy-map** *child-policy-name*
- **4. class** *class-map-name*
- **5. shape** {**average** | **peak**} *cir* [*bc*] [*be*]
- **6. bandwidth remaining ratio** *ratio*
- **7.** Repeat Steps Configuring and Applying Bandwidth-Remaining Ratios to Class Queues, page 8, Configuring and Applying Bandwidth-Remaining Ratios to Class Queues, page 8, and Configuring and Applying Bandwidth-Remaining Ratios to Class Queues, page 8 for each class queue that you want to define, specifying the bandwidth-remaining ratio as applicable.
- **8. exit**
- **9. exit**
- **10.policy-map** *parent-policy-name*
- **11. class class-default**
- **12.shape** {**average** | **peak**} *cir* [*bc*] [*be*]
- **13.bandwidth remaining ratio** *ratio*
- **14.service-policy** *child-policy-name*
- **15. exit**
- **16. exit**
- **17.interface** *type slot* **/** *module* **/** *port* **.** *subinterface* [**point-to-point** | **multipoint**]
- **18.service-policy output** *parent-policy-name*
- **19. end**

### **DETAILED STEPS**

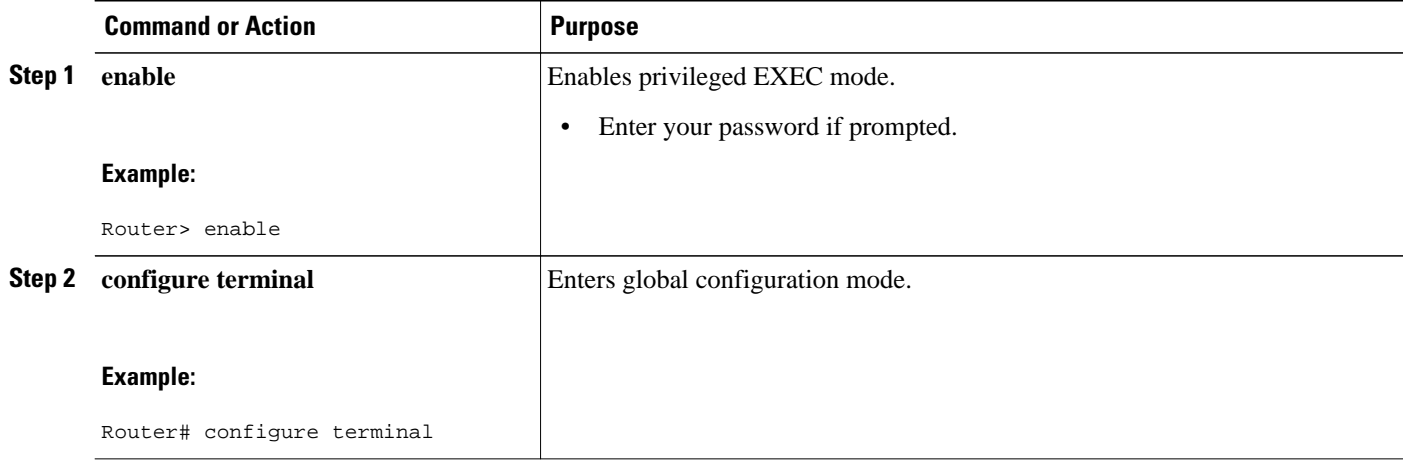

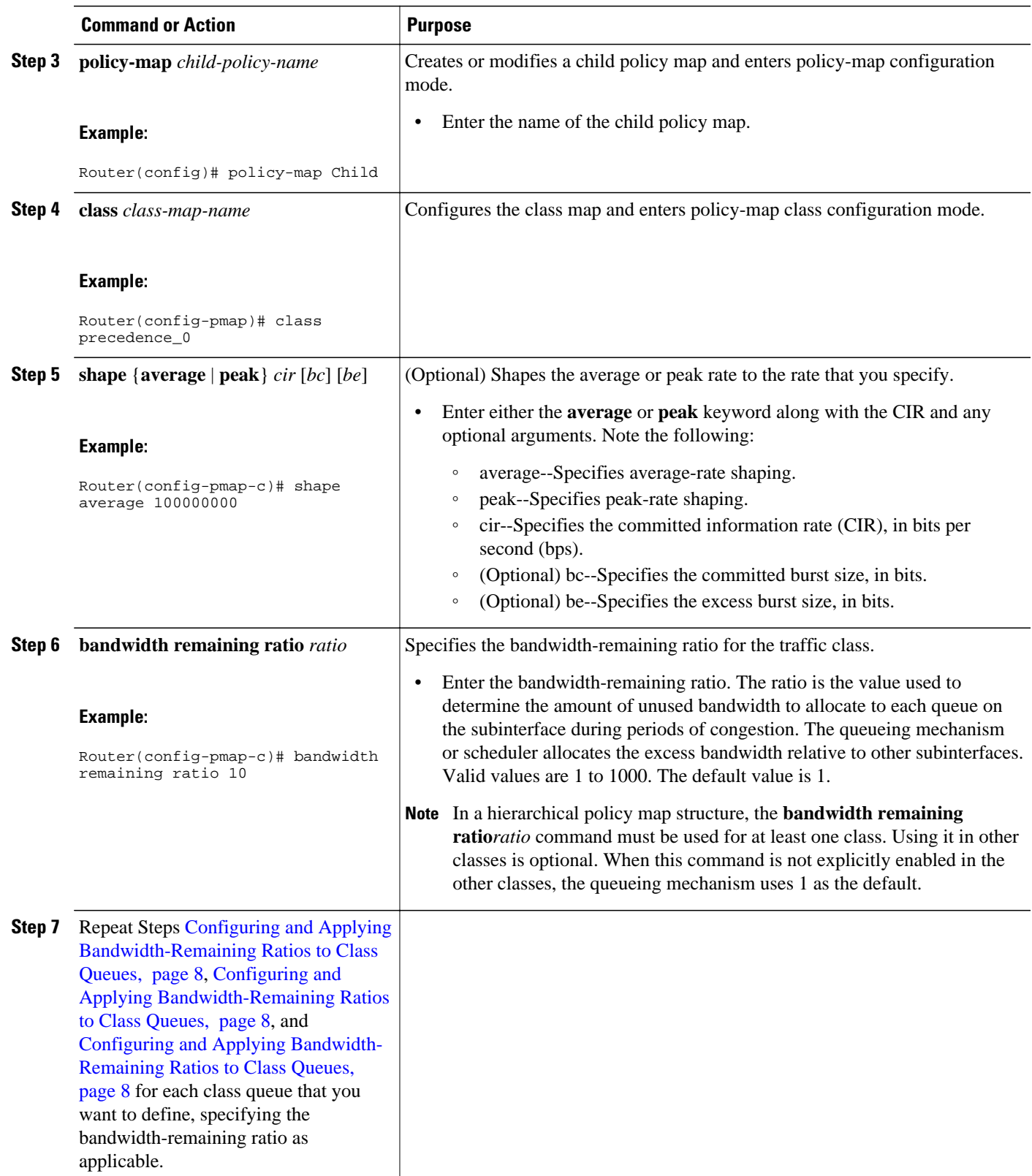

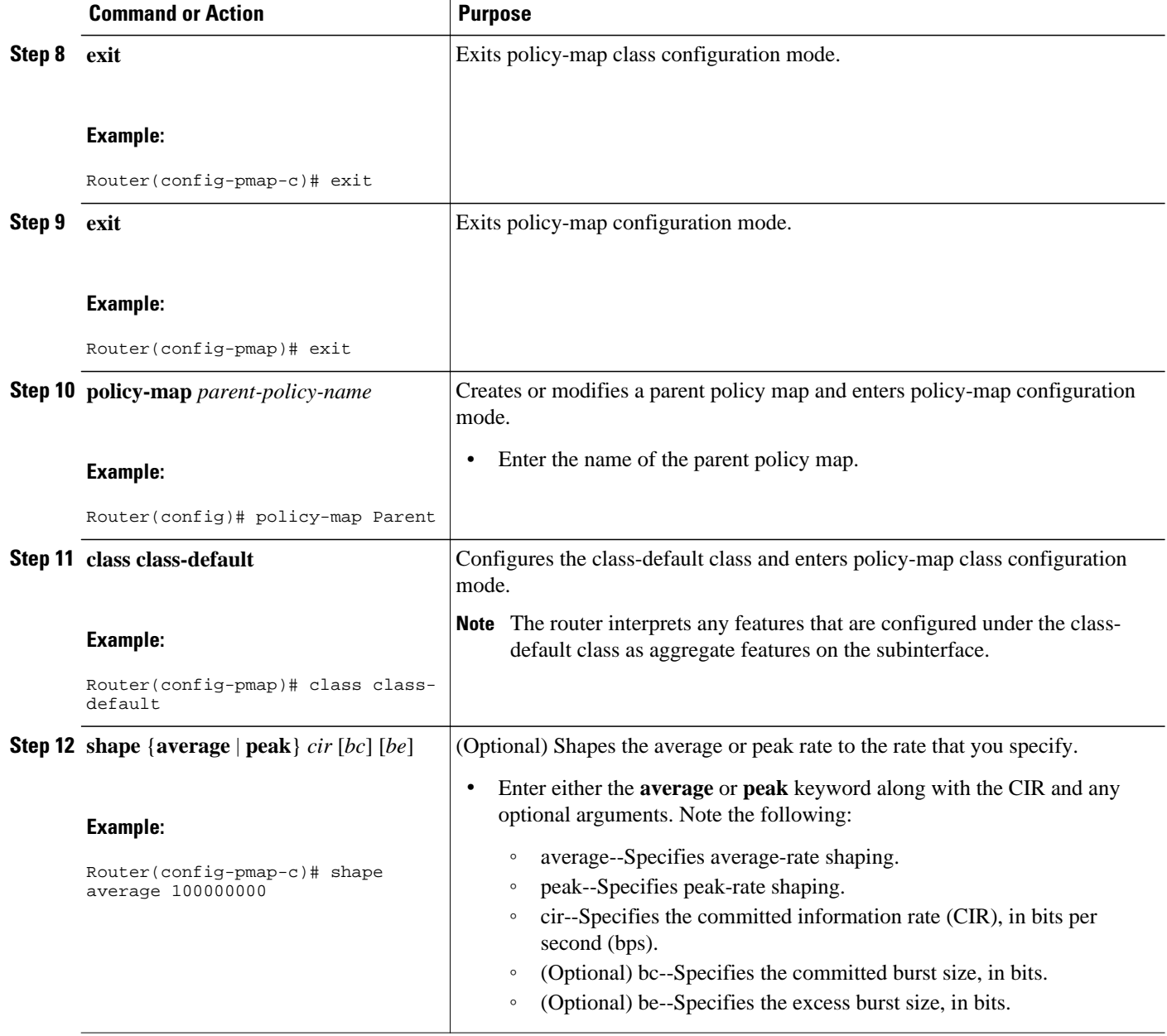

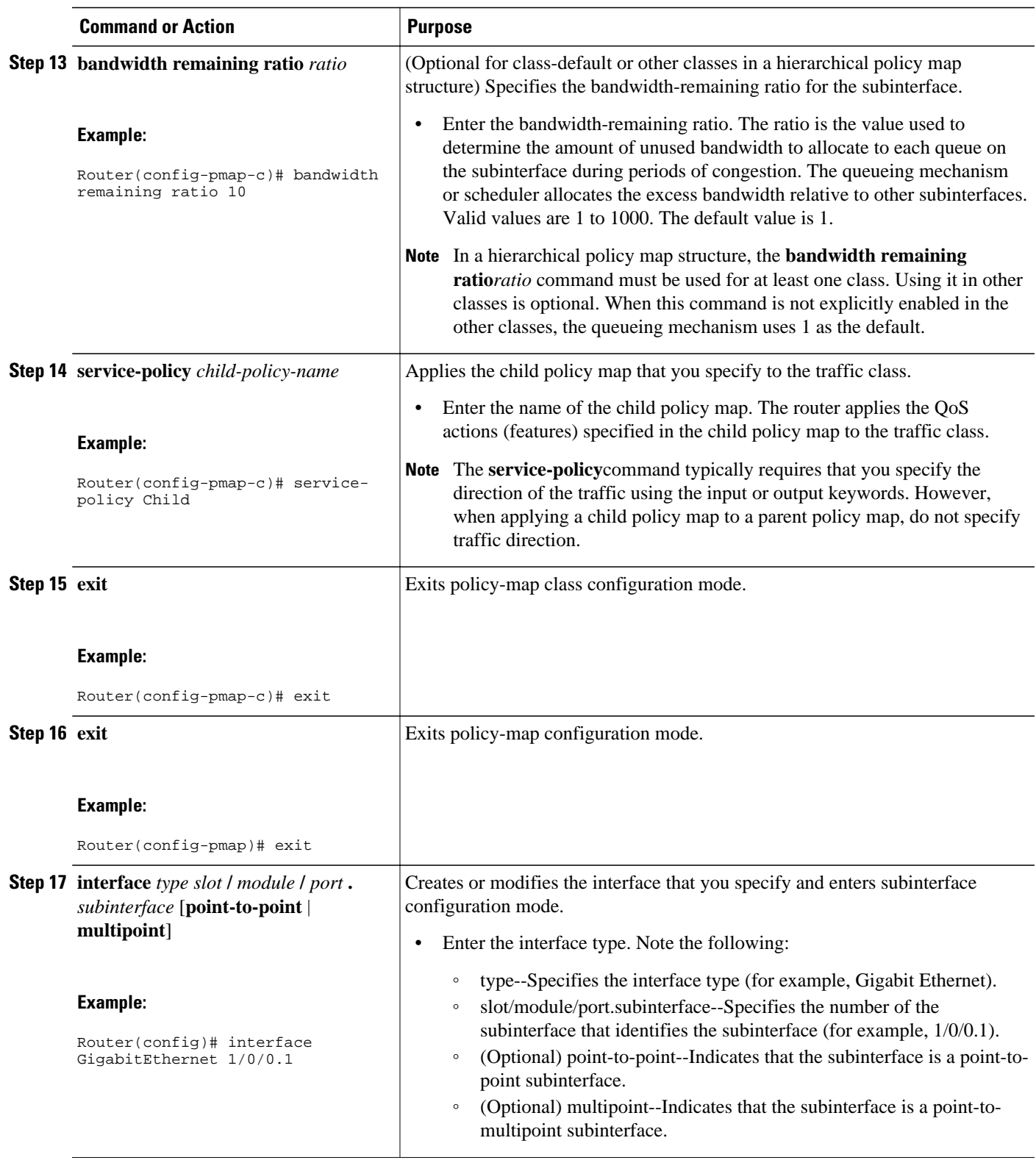

<span id="page-11-0"></span>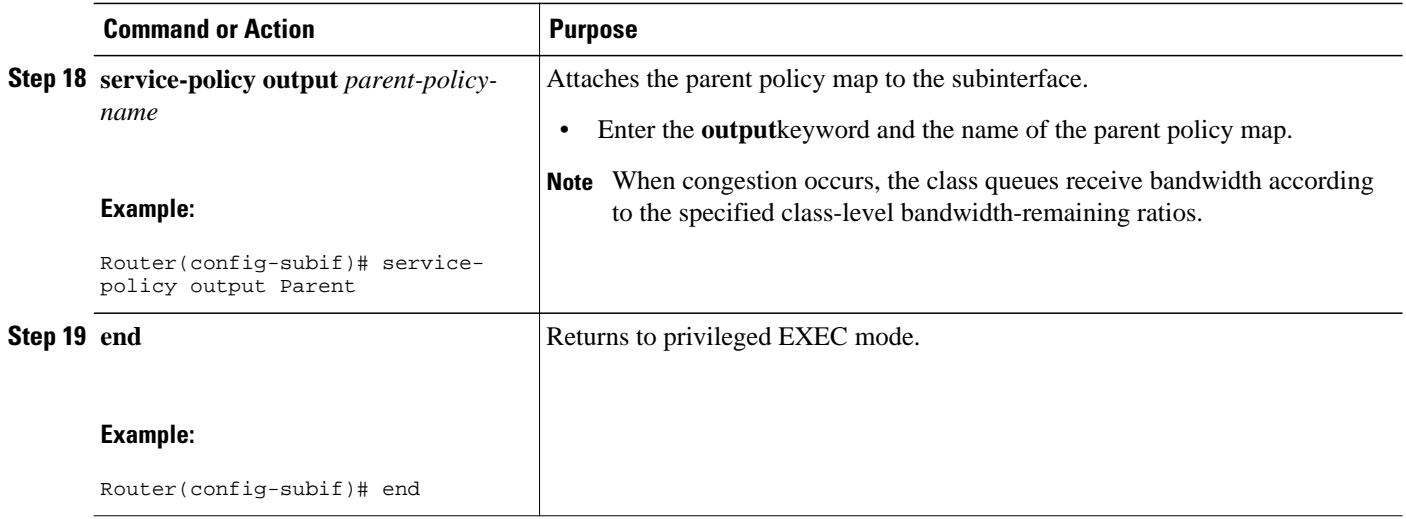

# **Configuration Examples for Distribution of Remaining Bandwidth Using Ratio**

- Example Configuring Bandwidth-Remaining Ratios on Ethernet Subinterfaces, page 12
- [Example Verifying Bandwidth-Remaining Ratios on Class Queues](#page-12-0), page 13
- [Example Verifying Bandwidth Remaining Ratios](#page-12-0), page 13

## **Example Configuring Bandwidth-Remaining Ratios on Ethernet Subinterfaces**

The following example shows how to configure bandwidth-remaining ratios on an Ethernet subinterface using a hierarchical policy. In the example, Gigabit Ethernet subinterface 1/0/0.1 is shaped to 100 Mbps. During congestion, the router uses the bandwidth-remaining ratio of 10 to determine the amount of excess bandwidth (unused by priority traffic) to allocate to the nonpriority traffic on subinterface 1/0/0.1, relative to the other subinterface-level and class-level queues on the interface.

```
policy-map Child
  class precedence_0
  bandwidth 10000
 class precedence_1
   shape average 100000
   bandwidth 100
policy-map Parent
  class class-default
  bandwidth remaining ratio 10
   shape average 100000000
   service-policy Child
interface GigabitEthernet1/0/0.1
 encapsulation dot1Q 100
 ip address 10.1.0.1 255.255.255.0
  service-policy output Parent
```
### <span id="page-12-0"></span>**Example Verifying Bandwidth-Remaining Ratios on Class Queues**

In the following sample configuration, vlan10\_policy is applied on the Gigabit Ethernet subinterface 1/0/0.10 and vlan20\_policy is applied on the Gigabit Ethernet subinterface 1/0/0.20. During congestion on the interface, subinterface Gigabit Ethernet 1/0/0.20 has 10 times more available bandwidth than subinterface Gigabit Ethernet 1/0/0.10 because the bandwidth-remaining ratio for subinterface Gigabit Ethernet 1/0/0.20 is 10 times more than the bandwidth-remaining ratio for subinterface 1/0/0.10: 100 on subinterface 1/0/0.20 and 10 on subinterface 1/0/0.10.

When congestion occurs within a subinterface level, the class queues receive bandwidth according to the class-level bandwidth-remaining ratios. In the example, the bandwidth for classes precedence\_0, precedence\_1, and precedence\_2 is allocated based on the bandwidth-remaining ratios of the classes: 20, 40, and 60, respectively.

#### Router# **show policy-map**

```
Policy Map child-policy
     Class precedence_0
       Average Rate Traffic Shaping
       cir 500000 (bps)
       bandwidth remaining ratio 20 <---- Class-level ratio
     Class precedence_1
       Average Rate Traffic Shaping
       cir 500000 (bps)
       bandwidth remaining ratio 40 <---- Class-level ratio
     Class precedence_2
       Average Rate Traffic Shaping
       cir 500000 (bps)
       bandwidth remaining ratio 60 <---- Class-level ratio
Policy Map vlan10_policy
     Class class-default
       Average Rate Traffic Shaping
       cir 1000000 (bps)
       bandwidth remaining ratio 10 <---- Subinterface-level ratio
       service-policy child-policy
Policy Map vlan20_policy
     Class class-default
       Average Rate Traffic Shaping
       cir 1000000 (bps)
       bandwidth remaining ratio 100 <---- Subinterface-level ratio
       service-policy child-policy
interface GigabitEthernet1/0/0.10
  encapsulation dot1Q 10
  snmp trap link-status
  service-policy output vlan10_policy
interface GigabitEthernet1/0/0.20
  encapsulation dot1Q 20
  snmp trap link-status
  service-policy output vlan20_policy
```
### **Example Verifying Bandwidth Remaining Ratios**

The following sample output from the show policy-map interface command indicates that bandwidthremaining ratios are configured on class-level queues in the policy maps named vlan10\_policy and childpolicy, which are attached to Gigabit Ethernet subinterface 1/0/0.10.

```
Router# show policy-map interface GigabitEthernet 1/0/0.10
GigabitEthernet1/0/0.10 
   Service-policy output: vlan10_policy
     Class-map: class-default (match-any) 
       0 packets, 0 bytes
       5 minute offered rate 0 bps, drop rate 0 bps
       Match: any 
       Queueing
```

```
 queue limit 64 packets
 (queue depth/total drops/no-buffer drops) 0/0/0
 (pkts output/bytes output) 0/0
 shape (average) cir 1000000, bc 4000, be 4000
 target shape rate 1000000
 bandwidth remaining ratio 10 
 Service-policy : child-policy
   Class-map: precedence_0 (match-all) 
     0 packets, 0 bytes
     5 minute offered rate 0 bps, drop rate 0 bps
     Match: ip precedence 0 
     Queueing
     queue limit 64 packets
     (queue depth/total drops/no-buffer drops) 0/0/0
     (pkts output/bytes output) 0/0
     shape (average) cir 500000, bc 2000, be 2000
     target shape rate 500000
     bandwidth remaining ratio 20 
   Class-map: precedence_1 (match-all) 
     0 packets, 0 bytes
     5 minute offered rate 0 bps, drop rate 0 bps
     Match: ip precedence 1 
     Queueing
     queue limit 64 packets
     (queue depth/total drops/no-buffer drops) 0/0/0
     (pkts output/bytes output) 0/0
     shape (average) cir 500000, bc 2000, be 2000
     target shape rate 500000
     bandwidth remaining ratio 40 
   Class-map: precedence_2 (match-all) 
     0 packets, 0 bytes
     5 minute offered rate 0 bps, drop rate 0 bps
     Match: ip precedence 2 
     Queueing
     queue limit 64 packets
     (queue depth/total drops/no-buffer drops) 0/0/0
     (pkts output/bytes output) 0/0
     shape (average) cir 500000, bc 2000, be 2000
     target shape rate 500000
     bandwidth remaining ratio 60 
   Class-map: class-default (match-any) 
     0 packets, 0 bytes
     5 minute offered rate 0 bps, drop rate 0 bps
     Match: any 
     queue limit 64 packets
     (queue depth/total drops/no-buffer drops) 0/0/0
     (pkts output/bytes output) 0/0
```
The following sample output from the show policy-map interface command indicates that bandwidthremaining ratios are configured on class-level queues in the policy maps named vlan20\_policy and childpolicy, which are attached to Gigabit Ethernet subinterface 1/0/0.20.

```
Router# show policy-map interface GigabitEthernet 1/0/0.20
GigabitEthernet1/0/0.20 
   Service-policy output: vlan20_policy
     Class-map: class-default (match-any) 
       0 packets, 0 bytes
       5 minute offered rate 0 bps, drop rate 0 bps
       Match: any 
       Queueing
       queue limit 64 packets
       (queue depth/total drops/no-buffer drops) 0/0/0
       (pkts output/bytes output) 0/0
       shape (average) cir 1000000, bc 4000, be 4000
       target shape rate 1000000
       bandwidth remaining ratio 100 
       Service-policy : child-policy
         Class-map: precedence_0 (match-all) 
           0 packets, 0 bytes
           5 minute offered rate 0 bps, drop rate 0 bps
           Match: ip precedence 0
```

```
 Queueing
   queue limit 64 packets
   (queue depth/total drops/no-buffer drops) 0/0/0
   (pkts output/bytes output) 0/0
   shape (average) cir 500000, bc 2000, be 2000
   target shape rate 500000
   bandwidth remaining ratio 20 
 Class-map: precedence_1 (match-all) 
   0 packets, 0 bytes
   5 minute offered rate 0 bps, drop rate 0 bps
   Match: ip precedence 1 
   Queueing
   queue limit 64 packets
   (queue depth/total drops/no-buffer drops) 0/0/0
   (pkts output/bytes output) 0/0
   shape (average) cir 500000, bc 2000, be 2000
   target shape rate 500000
   bandwidth remaining ratio 40 
 Class-map: precedence_2 (match-all) 
   0 packets, 0 bytes
   5 minute offered rate 0 bps, drop rate 0 bps
  Match: ip precedence 2 
   Queueing
   queue limit 64 packets
   (queue depth/total drops/no-buffer drops) 0/0/0
   (pkts output/bytes output) 0/0
   shape (average) cir 500000, bc 2000, be 2000
   target shape rate 500000
   bandwidth remaining ratio 60 
 Class-map: class-default (match-any) 
   0 packets, 0 bytes
   5 minute offered rate 0 bps, drop rate 0 bps
  Match: any 
   queue limit 64 packets
   (queue depth/total drops/no-buffer drops) 0/0/0
   (pkts output/bytes output) 0/0
```
The following sample output from the show policy-map command indicates that a bandwidth-remaining ratio of 10 is configured on the parent class-default class of the policy map named vlan10\_policy.

```
Router# show policy-map vlan10_policy
   Policy Map vlan10_policy
     Class class-default
       Average Rate Traffic Shaping
       cir 1000000 (bps)
       bandwidth remaining ratio 10
       service-policy child-policy
```
The following sample output from the show policy-map command indicates that a bandwidth-remaining ratio of 100 is configured on the parent class-default class of the policy map named vlan20\_policy.

```
Router# show policy-map vlan20_policy
   Policy Map vlan20_policy
     Class class-default
       Average Rate Traffic Shaping
       cir 1000000 (bps)
       bandwidth remaining ratio 100
       service-policy child-policy
```
The following sample output from the show policy-map command indicates that bandwidth-remaining ratios of 20, 40, and 60 are configured on the class queues precedence\_0, precedence\_1, and precedence\_2, respectively.

```
Router# show policy-map child-policy
   Policy Map child-policy
     Class precedence_0
       Average Rate Traffic Shaping
       cir 500000 (bps)
       bandwidth remaining ratio 20
```

```
 Class precedence_1
 Average Rate Traffic Shaping
 cir 500000 (bps)
      bandwidth remaining ratio 40
    Class precedence_2
      Average Rate Traffic Shaping
      cir 500000 (bps)
      bandwidth remaining ratio 60
```
# **Additional References**

### **Related Documents**

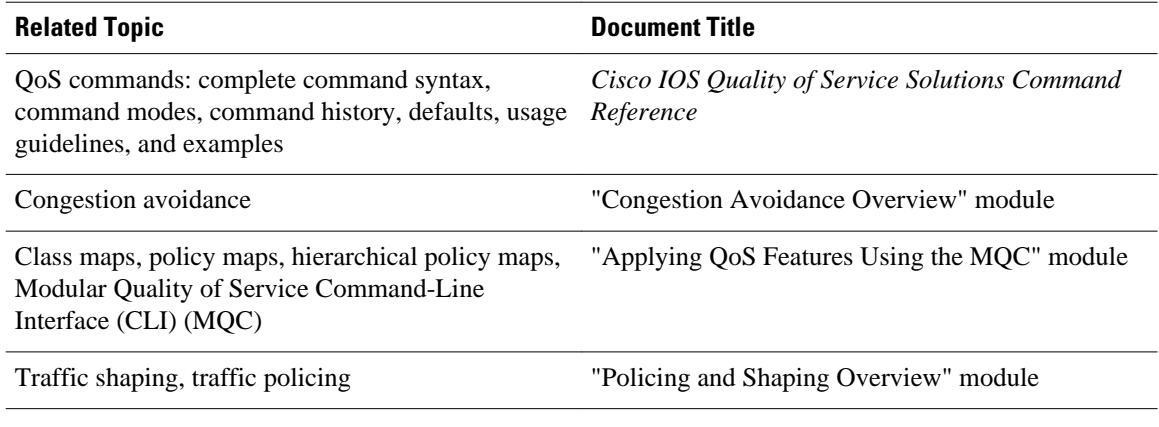

#### **Standards**

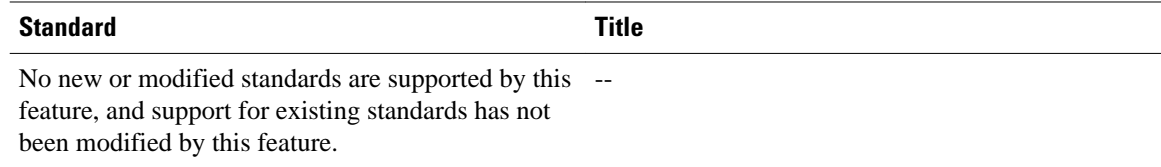

### **MIBs**

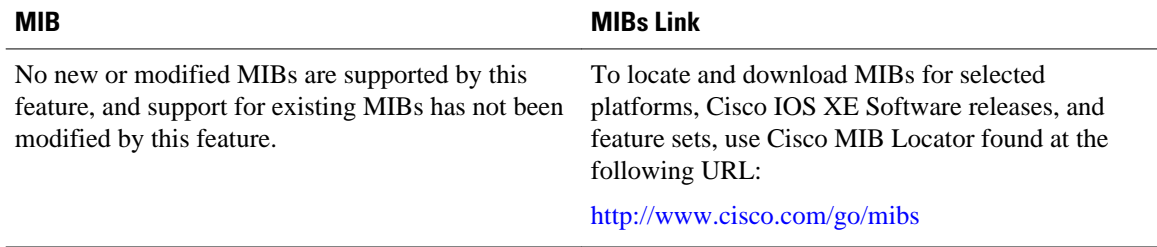

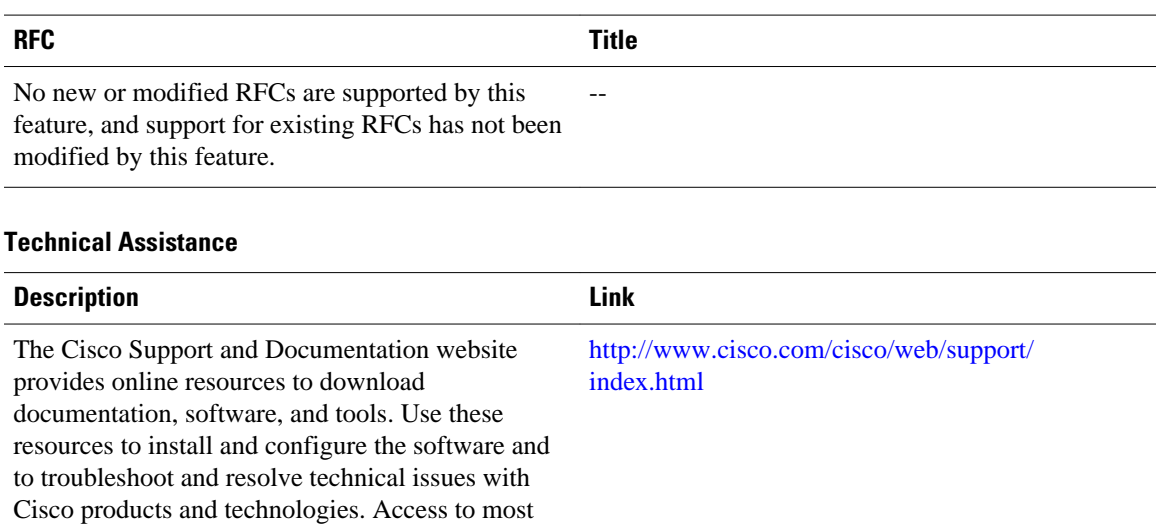

#### <span id="page-16-0"></span>**RFCs**

password.

# **Feature Information for Distribution of Remaining Bandwidth Using Ratio**

tools on the Cisco Support and Documentation website requires a Cisco.com user ID and

The following table provides release information about the feature or features described in this module. This table lists only the software release that introduced support for a given feature in a given software release train. Unless noted otherwise, subsequent releases of that software release train also support that feature.

Use Cisco Feature Navigator to find information about platform support and Cisco software image support. To access Cisco Feature Navigator, go to [www.cisco.com/go/cfn.](http://www.cisco.com/go/cfn) An account on Cisco.com is not required.

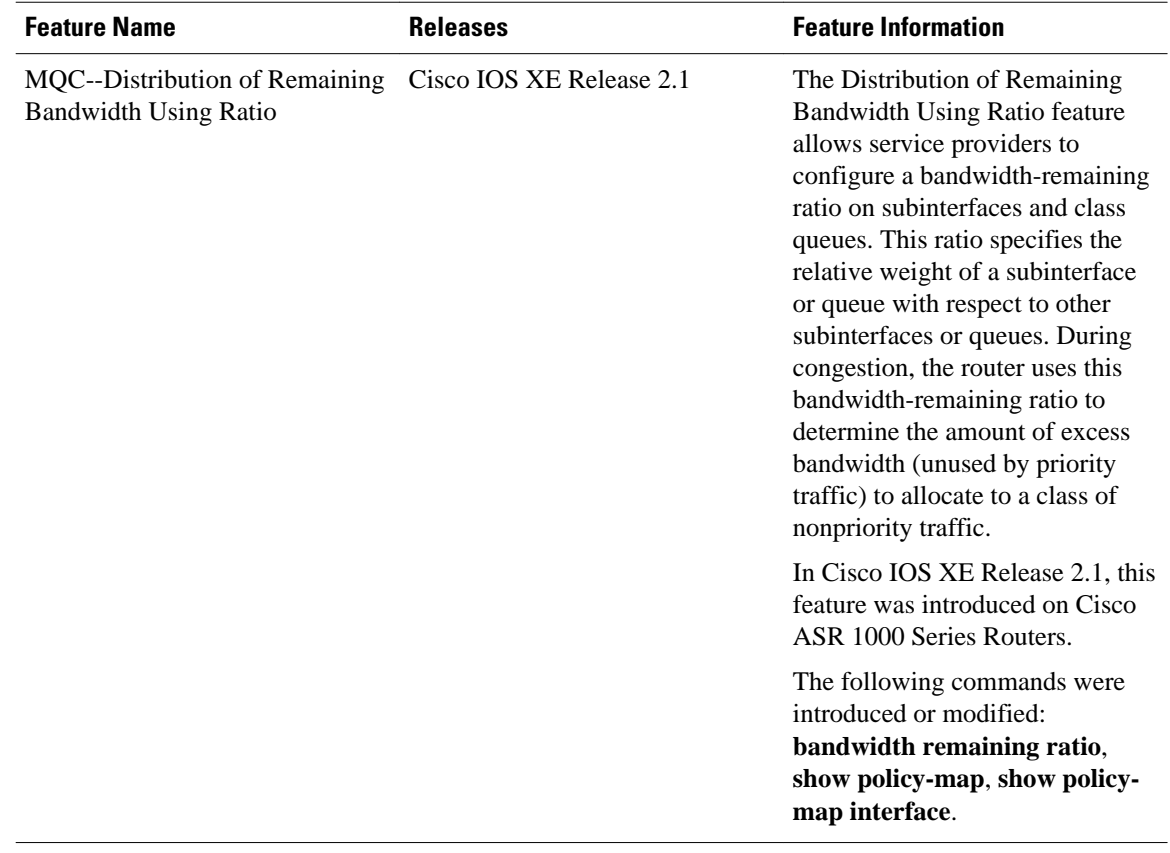

#### *Table 1 Feature Information for Distribution of Remaining Bandwidth Using Ratio*

Cisco and the Cisco logo are trademarks or registered trademarks of Cisco and/or its affiliates in the U.S. and other countries. To view a list of Cisco trademarks, go to this URL: [www.cisco.com/go/trademarks](http://www.cisco.com/go/trademarks). Third-party trademarks mentioned are the property of their respective owners. The use of the word partner does not imply a partnership relationship between Cisco and any other company. (1110R)

Any Internet Protocol (IP) addresses and phone numbers used in this document are not intended to be actual addresses and phone numbers. Any examples, command display output, network topology diagrams, and other figures included in the document are shown for illustrative purposes only. Any use of actual IP addresses or phone numbers in illustrative content is unintentional and coincidental.

© 2011 Cisco Systems, Inc. All rights reserved.